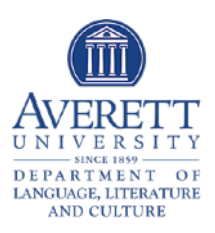

## <span id="page-0-3"></span>**Averett Foreign Language Placement Proces[s1](#page-0-0)**

<span id="page-0-4"></span>As of Fall 2019, Averett students take the Foreign Language placement online through the new WebCape 2.0 system.

**Students**, please follow these steps to register and complete the WebCAPE requirement:

- 1. Follow the link [app.emmersion.ai/link/d9a89d3299](https://app.emmersion.ai/link/d9a89d3299) to take the exam.<sup>[2](#page-0-1)</sup>
- 2. Enter your information to register and create an account.
- 3. Once your information has been entered, click "Create Account".
- 4. Once the account has been created, click "Sign In" to proceed.
- 5. Sign in using the email address and password you just used to create your account. Be sure to save this login information in the event you need to access your account again. You can log back in at any time at [webcape.truenorthtest.com](http://webcape.truenorthtest.com) .
- 6. After signing in, you will be brought to your Dashboard. From here, you can select the language(s) you would like to take by clicking on "Take Test" and proceeding through the exam.
- 7. Fill out the brief pre-test survey.
- 8. Take the test to the best of your ability (remember, this is for accurate *placement*, not a grade)! The test is not timed.
- 9. Contact your advisor with your score.

If you have any questions about WebCAPE registration, please contact Dr. Catherine Clark at [coclark@averett.edu.](mailto:coclark@averett.edu)

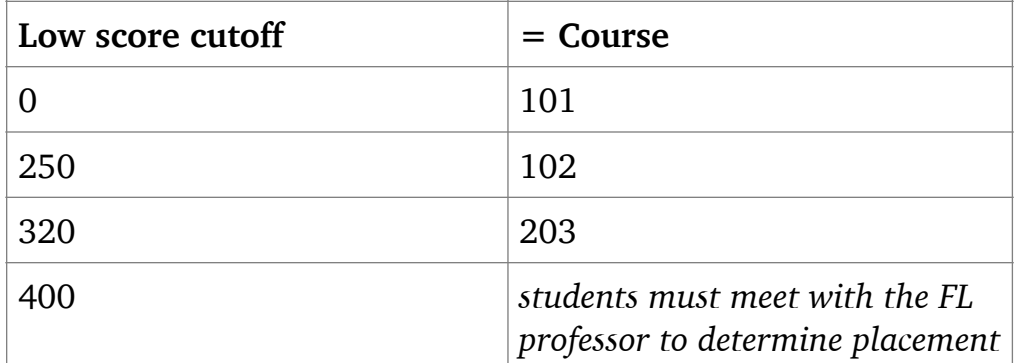

<span id="page-0-5"></span>The following table shows the score/placement breakdown:**[3](#page-0-2)**

<span id="page-0-0"></span>[1](#page-0-3) updated July 27 2021

<span id="page-0-1"></span>[2](#page-0-4) use a supported browser: Firefox or Chrome

<span id="page-0-2"></span>Students whose scores border two different course levels *or* whose score is higher than those **[3](#page-0-5)** listed (400+) should be referred to the appropriate language professor for accurate placement. \**Students cannot "place out" of a language entirely via this system without meeting with the language professor and/or the LLC Department Chair.*